# **Skinfer Documentation**

*Release 0.2.0*

**Scrapinghub**

February 26, 2016

#### Contents

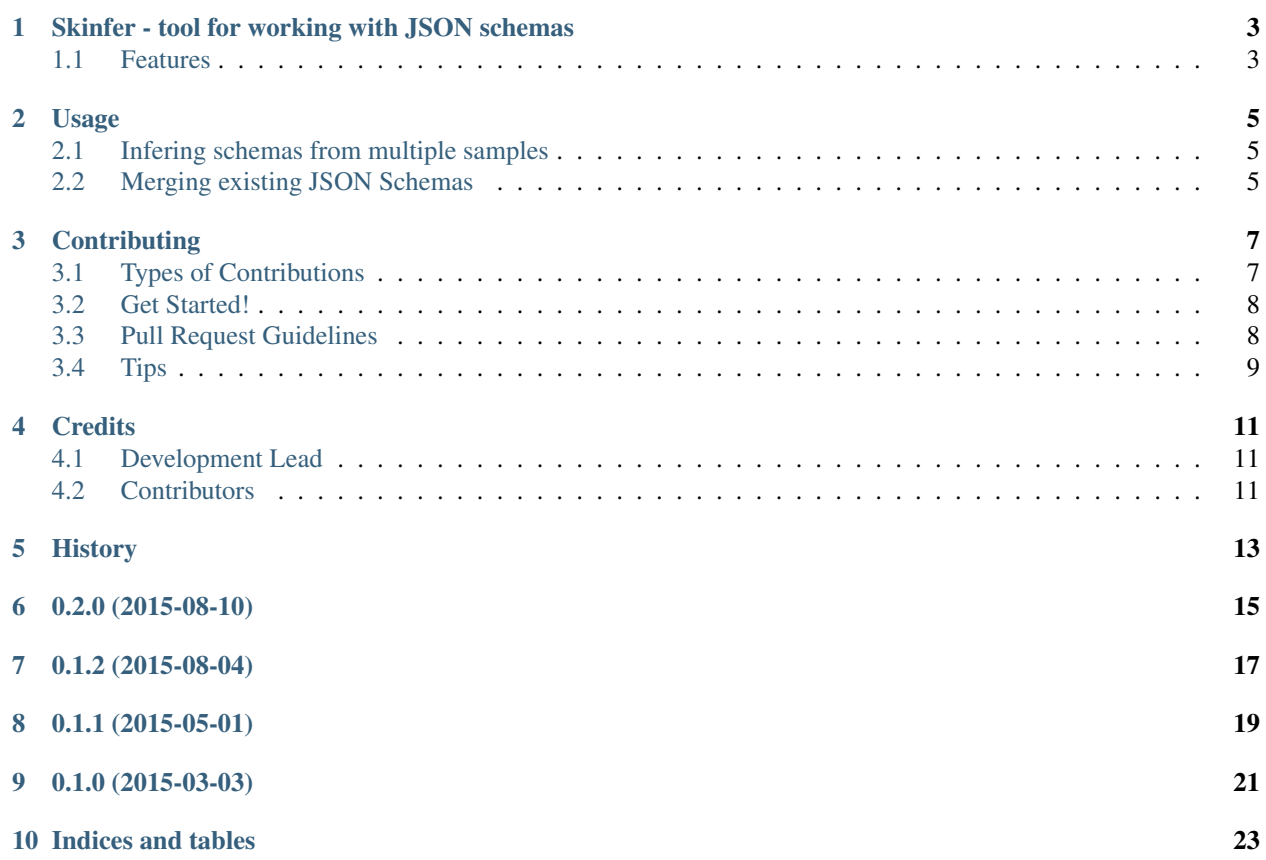

Contents:

### **Skinfer - tool for working with JSON schemas**

<span id="page-6-0"></span>Simple tool to infer and/or merge JSON schemas

- Free software: BSD license
- Documentation: [https://skinfer.readthedocs.org.](https://skinfer.readthedocs.org)

### <span id="page-6-1"></span>**1.1 Features**

- Generating schema in JSON Schema draft 4 format
- Inferring schema from multiple samples
- Merging schemas nice for generating schema in Map-Reduce fashion or updating an old schema with new data

Example of using *skinfer* to generate a schema from a list of samples:

```
$ cat samples.jsonl
{"name": "Claudio", "age": 29}
{"name": "Roberto", "surname": "Gomez", "age": 72}
$ skinfer --jsonlines samples.jsonl
{
    "$schema": "http://json-schema.org/draft-04/schema",
    "required": [
        "age",
        "name"
    ],
    "type": "object",
    "properties": {
        "age": {
            "type": "number"
        },
        "surname": {
            "type": "string"
        },
        "name": {
            "type": "string"
        }
    }
}
```
Install with:

\$ pip install skinfer

Or, if you don't have pip, you can still install it with:

\$ easy\_install skinfer

#### **Usage**

### <span id="page-8-1"></span><span id="page-8-0"></span>**2.1 Infering schemas from multiple samples**

Use the *skinfer* script to generate a schema from a list of samples:

```
$ skinfer --help
usage: skinfer [-h] [--jsonlines] SAMPLE [SAMPLE ...]
Generates a JSON schema based on samples
positional arguments:
 SAMPLE JSON data sample files
optional arguments:
 -h, --help show this help message and exit
 --jsonlines Assume samples are in JSON lines format
```
You can also infer the schema programatically:

```
>>> import skinfer, json
>>> sample1 = {'name': 'Claudio'}
>>> sample2 = {'name': 'Roberto', 'surname': 'Salazar'}
>>> schema = skinfer.infer_schema([sample1, sample2])
>>> import pprint
>>> pprint.pprint(schema)
{'$schema': u'http://json-schema.org/draft-04/schema',
u'properties': {'name': {'type': 'string'}, 'surname': {'type': 'string'}},
u'required': ['name'],
u'type': u'object'}
```
Using the API, you can also generate a schema for only one sample:

```
>>> skinfer.generate_schema({"name": "Claudio", "surname": "Salazar"})
{'$schema': u'http://json-schema.org/draft-04/schema',
'properties': {'name': {'type': 'string'}, 'surname': {'type': 'string'}},
 'required': ['surname', 'name'],
 'type': 'object'}
```
### <span id="page-8-2"></span>**2.2 Merging existing JSON Schemas**

Use *schema\_merger* to merge a list of JSON schemas into one JSON schema that represents the common properties:

```
$ schema_merger --help
usage: schema_merger [-h] [-o OUTPUT] schemas [schemas ...]
Merges given JSON Schemas, inferring the required properties
positional arguments:
 schemas List of JSON schema files to merge
 optional arguments:
   -h, --help show this help message and exit
   -o OUTPUT Write JSON schema to this file
```
You can also merge the schema programatically:

```
>>> import skinfer
>>> any_object = {'type': 'object'}
>>> requires_name = {'type': 'object', 'required': ['name'], 'properties': {'name': {'type': 'string'}}}
>>> merged_schema = skinfer.merge_schema(any_object, requires_name)
>>> import pprint
>>> pprint.pprint(merged_schema)
{u'properties': {'name': {'type': 'string'}}, u'type': u'object'}
```
## **Contributing**

<span id="page-10-0"></span>Contributions are welcome, and they are greatly appreciated! Every little bit helps, and credit will always be given. You can contribute in many ways:

# <span id="page-10-1"></span>**3.1 Types of Contributions**

#### **3.1.1 Report Bugs**

Report bugs at [https://github.com/scrapinghub/skinfer/issues.](https://github.com/scrapinghub/skinfer/issues)

If you are reporting a bug, please include:

- Your operating system name and version.
- Any details about your local setup that might be helpful in troubleshooting.
- Detailed steps to reproduce the bug.

#### **3.1.2 Fix Bugs**

Look through the GitHub issues for bugs. Anything tagged with "bug" is open to whoever wants to implement it.

#### **3.1.3 Implement Features**

Look through the GitHub issues for features. Anything tagged with "feature" is open to whoever wants to implement it.

#### **3.1.4 Write Documentation**

JSON Schema Merger could always use more documentation, whether as part of the official JSON Schema Merger docs, in docstrings, or even on the web in blog posts, articles, and such.

#### **3.1.5 Submit Feedback**

The best way to send feedback is to file an issue at [https://github.com/scrapinghub/skinfer/issues.](https://github.com/scrapinghub/skinfer/issues)

If you are proposing a feature:

- Explain in detail how it would work.
- Keep the scope as narrow as possible, to make it easier to implement.
- Remember that this is a volunteer-driven project, and that contributions are welcome :)

### <span id="page-11-0"></span>**3.2 Get Started!**

Ready to contribute? Here's how to set up *skinfer* for local development.

- 1. Fork the *skinfer* repo on GitHub.
- 2. Clone your fork locally:

\$ git clone git@github.com:your\_name\_here/skinfer.git

3. Install your local copy into a virtualenv. Assuming you have virtualenvwrapper installed, this is how you set up your fork for local development:

```
$ mkvirtualenv skinfer
$ cd skinfer/
$ python setup.py develop
```
4. Create a branch for local development:

\$ git checkout -b name-of-your-bugfix-or-feature

Now you can make your changes locally.

5. When you're done making changes, check that your changes pass flake8 and the tests, including testing other Python versions with tox:

```
$ flake8 skinfer tests
$ python setup.py test
$ tox
```
To get flake8 and tox, just pip install them into your virtualenv.

6. Commit your changes and push your branch to GitHub:

```
$ git add .
$ git commit -m "Your detailed description of your changes."
$ git push origin name-of-your-bugfix-or-feature
```
7. Submit a pull request through the GitHub website.

### <span id="page-11-1"></span>**3.3 Pull Request Guidelines**

Before you submit a pull request, check that it meets these guidelines:

- 1. The pull request should include tests.
- 2. If the pull request adds functionality, the docs should be updated. Put your new functionality into a function with a docstring, and add the feature to the list in README.rst.
- 3. The pull request should work for Python 2.7 and for PyPy. Check [https://travis](https://travis-ci.org/scrapinghub/skinfer/pull_requests)[ci.org/scrapinghub/skinfer/pull\\_requests](https://travis-ci.org/scrapinghub/skinfer/pull_requests) and make sure that the tests pass for all supported Python versions.

# <span id="page-12-0"></span>**3.4 Tips**

To run a subset of tests:

\$ python -m unittest tests.test\_draft4\_generator

# **Credits**

# <span id="page-14-1"></span><span id="page-14-0"></span>**4.1 Development Lead**

• Scrapinghub [<info@scrapinghub.com>](mailto:info@scrapinghub.com)

# <span id="page-14-2"></span>**4.2 Contributors**

None yet. Why not be the first?

# <span id="page-16-0"></span>**History**

**0.2.0 (2015-08-10)**

- <span id="page-18-0"></span>• Renamed entry-point script schema\_inferer -> skinfer
- Added json\_validator
- Dropped Python 2.6 support
- Added more tests

**0.1.2 (2015-08-04)**

- <span id="page-20-0"></span>• Bugfix: removed buggy -o argument
- Automated PyPI release via Travis

# **0.1.1 (2015-05-01)**

- <span id="page-22-0"></span>• Support more complex string-type schemas
- Attempt to infer JSON lines format instead of just failing
- API cleanup: no need for long imports anymore
- Updated documentation, added docstrings
- Fixed merging schema for arrays with tuple vs list validation
- Fixed compatibility issues with Python 2.6
- Improved test coverage, added end-to-end tests

**0.1.0 (2015-03-03)**

<span id="page-24-0"></span>• First release on PyPI.

**Indices and tables**

- <span id="page-26-0"></span>• genindex
- modindex
- search